| R | Α | D | Ι | Ο | Ν | Ι | С | S |
|---|---|---|---|---|---|---|---|---|
|---|---|---|---|---|---|---|---|---|

## D9112 Control/Communicator

# Installation and Troubleshooting Quick Reference

#### Introduction

This reference contains the very basic information a trained installer needs to install and troubleshoot a D9112 system. See the *D9112 Operation and Installation Manual* (74-06144-000) for a complete description of the D9112 and detailed installation instructions.

#### **Installing Optional Modules?**

Do not use the instructions packaged with the D128 Phone Line Switcher, D8125 POPEX Module, D8128A OctoPOPIT Module, D8129 OctoRelay Module, or D811 Arm Status Relay Module.

The *D9112 Operation and Installation Manual* (74-06144-000) contains instructions for installing these modules.

| Basic Troubleshooting                 | 2  |
|---------------------------------------|----|
| Command 5 7 Toggles Default Idle Text | 2  |
| Command 5 9 Shows Firmware Revision   | 2  |
| Service Walk Test Shows Extra Points  | 2  |
| Problems with Points                  | 4  |
| System Wiring Diagram, Issue A        | 6  |
| Troubleshooting Continued             | 8  |
| Problems with Points                  |    |
| (Continued from page 5)               | 8  |
| Problems with Command Centers         | 8  |
| Problems Programming the Panel        | 9  |
| Phone Line Trouble                    | 10 |
| Communications Failure                | 10 |
| Quick Reference Terminal Description  | 12 |

# **Basic Troubleshooting**

### **Command 5 7 Toggles Default Idle Text**

Command 5 7 allows technicians who might not be familiar with the custom idle text to confirm whether an area is armed, ready to arm, or not ready to arm. The default idle text displays are:

#### AREA # IS ON AREA # IS OFF

Follow the procedure below to toggle between custom and default idle text.

- 1. Ensure the command center is at idle text.
- 2. Press COMMAND 57.
- 3. The display will change to default idle text for 5 seconds and then revert to its original idle text.

#### **Command 5 9 Shows Firmware Revision**

Command 5 9 displays the revision of firmware currently installed in the panel.

- 1. Ensure the command center is at idle text.
- 2. Press COMMAND 5 9.
- 3. The current revision of firmware displays (**9112 REV # # # #**) for 5 seconds and returns to idle text.

#### Service Walk Test Shows Extra Points

The Service Walk Test differs from the standard Walk Test in that POPITs whose switches are set for a point number not programmed in the panel appear in the test.

*Service Walk Test only available at command centers with panel wide scope:* See *Command Center* in the *D9112 Control/Communicator Program Entry Guide* (74-06145-000) for a description of command center scope.

#### Warning, fire and other 24-hour points do not transmit reports during Service Walk Test!

The steps below outline a simple Service Walk Test procedure. The flow chart on the next page shows all the Service Walk Test options.

- 1. Choose a command center with panel wide scope to conduct the test. Be certain the display shows the idle disarmed text.
- 2. Press 9 9 ENT to display the first item in the Service Menu.
- 3. Press **NEXT** to step through the menu items until **SERVICE WALK?** appears in the display.
- 4. Press ENT.
- 5. **ENTER PASSCODE** appears in the display if you programmed Service Walk Test access to be restricted by authority level.

Enter a passcode assigned an authority level with access to the Service Walk Test function. Press **ENT**.

- 6. The display shows *### PTS TO TEST*. Test the first detection device.
- 7. As you fault the detection devices, the command center emits a brief tone, briefly displays the point text for the point tested, and returns to the points to test display.

D9112 Installation and Troubleshooting Quick Reference -

*Extra Points display default text:* If you incorrectly set the switches on a POPIT to a point number that is not in your program for the panel, the default text for that point number (*POINT ###*) displays when you fault the point. The *D9112 Program Record Sheet* shows the default text for all points.

Faulting the point a second time produces the tone and displays thepoint text, but does not reduce the **PTS TO TEST** count.

- 8. During the Service Walk Test you may want to see the points that remain untested. When point text is displayed, press ESC. The display shows ## PTS TO TEST. Press the ESC key. VIEW UNTESTED ? is displayed. Press ENT. ## PTS UNTESTED is displayed. Press NEXT to see a list of the points that have not yet been tested. Move through this list by pressing the NEXT key. To resume the Fire Test, press ESC. ## PTS UNTESTED is displayed. Press ESC. ## PTS TO TEST.
- 9. After testing the last point, *0 PTS TO TEST* displays. Press **ESC**. The display momentarily shows *ALL PTS TESTED* before returning to idle text.

Automatic time-out returns the system to idle text: If there is no point or command center activity for 20 minutes, the walk test ends automatically. The command center returns to idle text.

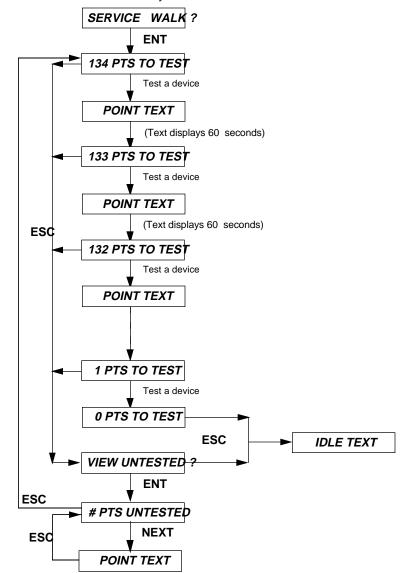

## **Problems with Points**

If you incorrectly set the switches on a POPIT you may create both a missing and extra point. When you find a missing point, perform a Service Walk Test to search for extra points. See the *Security System Owner's Manual* (71-06633-000) for test instructions.

| Symptom                                                                              | Diagnosis                                                                                                    | Remedy                                                                                                    |
|--------------------------------------------------------------------------------------|----------------------------------------------------------------------------------------------------|----------------------------------------------------------------------------------------------------|
| Point appears as<br>missing at command<br>centers and in reports<br>to the receiver. | POPIT is not<br>connected or<br>incorrectly connected<br>to the data expansion<br>loop.                                                                                            | Verify the a POPIT module programmed for the missing point number is connected to the data expansion loop of the correct ZONEX module. Points 9 to 71 connect to ZONEX module 1. Points 73 to 135 connect to ZONEX module 2. |
|                                                                                      |                                                                                                    | Meter each POPIT to verify the polarity of the data expansion loop. Voltage should be 9 to 13 VDC at each POPIT.                                                                                                    |
|                                                                                      | Sensor loop switch (1<br>to 8) is turned off on<br>OctoPOPIT.                                                                                                    | If the sensor loop switch on an OctoPOPIT is turned off for a programmed point, the point reports as missing.                                                                                                    |
|                                                                                      | Switch 12 ON for more<br>than one OctoPOPIT<br>connected to ZONEX<br>1 or ZONEX 2.                                                                                                 | Connect only one OctoPOPIT with switch 12<br>ON to ZONEX 1 or ZONEX 2.<br>If ZONEX 1 or ZONEX 2 is connected to a                                                                                                    |
|                                                                                      | Switch 12 ON for<br>OctoPOPIT<br>connected to same<br>ZONEX as a D8125.                                                                                                    | D8125, turn switch 12 OFF for all OctoPOPITs connected to that terminal.                                                                                                    |
|                                                                                      | POPIT is not programmed correctly.                                                                                                    | Verify that the switches on the POPIT are set<br>for the missing POPIT number. Switches set<br>incorrectly can cause both missing and extra<br>POPITs.                                                                       |
|                                                                                      |                                                                                                    | Performing a Service Walk Test to search for extra points may help diagnose the problem.                                                                                                    |
| Points intermittently appear as missing. Points are erratic.                         | Problem with data expansion loop.                                                                                                    | See Problems with Data Expansion Loop.                                                                                                    |
|                                                                                      | Debounce Count<br>parameter set at 1. If<br>an off-board point is in<br>transition between<br>normal and faulted<br>conditions as the<br>panel scans it, it<br>appears as missing. | Radionics recommends that the Debounce<br>Count be left at the default of 2.<br>Decreasing the Debounce Count to 1 may<br>cause points to appear as missing. Increasing<br>the Debounce may cause missed alarms.             |

# Problems with Points (Continued)

| Symptom                                                                                                    | Diagnosis                                                                                                    | Remedy                                                                                                    |
|----------------------------------------------------------------------------------------------------|----------------------------------------------------------------------------------------------------|----------------------------------------------------------------------------------------------------|
| One or more points<br>remain in trouble or<br>alarm with<br>all devices connected<br>to the sensor loops<br>normal.                                                                                                    | The sensor loop is<br>open, shorted, or<br>grounded.<br>Opens,shorts, or<br>grounds cause<br>troubles or alarms<br>depending on point<br>programming. | Remove the sensor loop from the D9112 or<br>POPIT and meter it for continuity. There<br>should be no more than 100• resistance, plus<br>the value of the end of line resistor on the<br>wires. If you meter less resistance than the<br>value of the end of line resistor, check the<br>wiring for shorts.<br>With the wires for the loop removed, meter<br>them for continuity to ground. A ground before<br>the end of line resistor on an on-board point's<br>sensor loop is interpreted as a short. A ground<br>on a sensor loop for a POPIT point is<br>interpreted as an open. |
| Faulted points do not<br>generate alarms or<br>troubles as<br>programmed.                                                                                                    | Command 47 pressed<br>at the time the alarm<br>or trouble was<br>generated.                                                                           | The D9112 ignores input from all points in the same area programmed for sensor reset during sensor reset (Command 47).                                                                                                    |
|                                                                                                    | Two points are programmed with the same address.                                                                                                    | Points programmed with the same address do<br>not function correctly. Check to be certain that<br>you have not duplicated point addresses.                                                                                                    |
| Panel transmitts PT<br>BUS TROUBLE<br>reports. Erroneous<br>alarm and/or trouble<br>reports may follow PT<br>BUS TROUBLE<br>report. Erroneous<br>alarm and/or trouble<br>events for off-board<br>points appear at<br>command centers. | Short on D8125<br>POPEX module's Data<br>Expansion Loop or<br>short on D9112's<br>ZONEX data terminals<br>(25 & 26, or 27 & 28).                      | A short on either the Data Expansion Loop or<br>the ZONEX data terminals generates a PT BUS<br>TROUBLE report.<br>While the short remains, the panel responds as<br>though the sensor loop for each point<br>connected to the POPEX module was<br>shorted.<br>Check wiring for shorts.                                                                                                    |
|                                                                                                    | A POPIT has its<br>switches set<br>incorrectly and it's<br>sensor loop is<br>shorted.                                                                 | Check to be certain all POPIT switches are set correctly.                                                                                                    |
|                                                                                                    | An OctoPOPIT<br>assigned to points 65<br>to 71, or 129 to 135<br>has switch 8 turned<br>on. Sensor loop is<br>shorted                                 | Check to be certain that switch 8 is turned of<br>for any OctoPOPIT assigned to points 65 to 71<br>or 129 to 135.<br>The D9112 reserves points 72 and 136 for<br>monitoring the ZONEX Point Bus (Data<br>Expansion Loop).                                                                                                    |

# Problems with Points continue on page 8

## System Wiring Diagram, Issue A

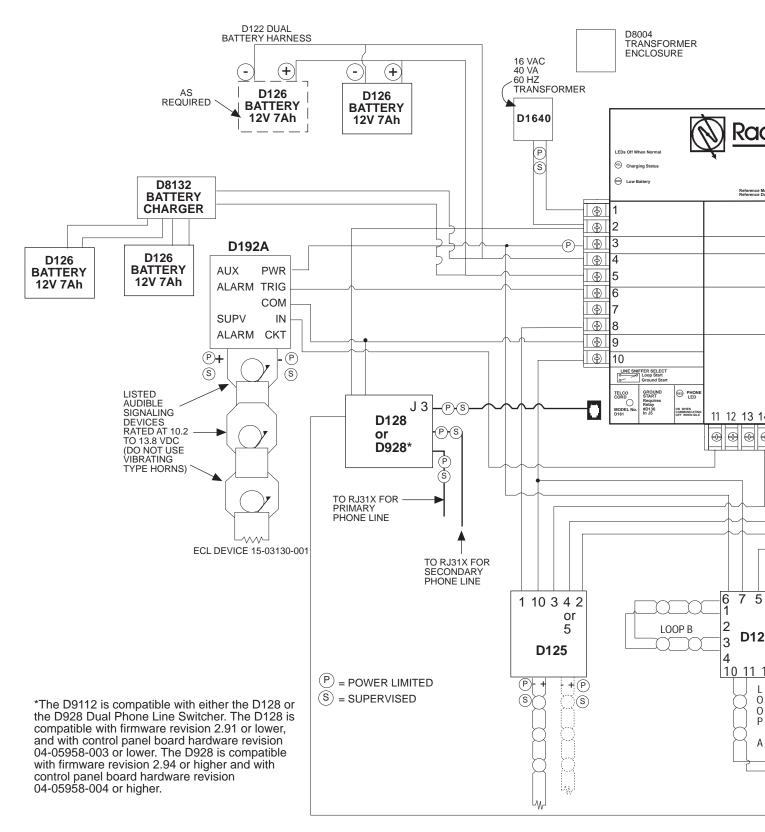

#### D9112 Installation and Troubleshooting Quick Reference -

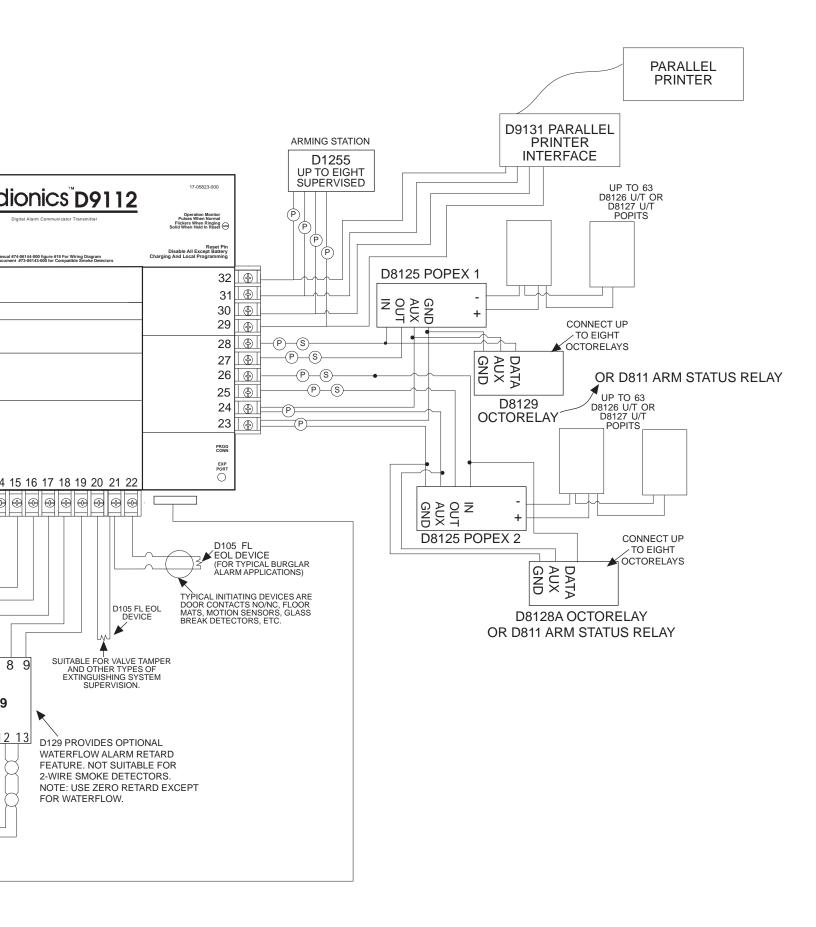

# **Troubleshooting Continued**

# Problems with Points (Continued from page 5)

| Symptom                           | Diagnosis                                                                                                    | Remedy                                                                                                    |
|-----------------------------------|----------------------------------------------------------------------------------------------------|----------------------------------------------------------------------------------------------------|
| All off-board points are MISSING. | Short on Aux Power,<br>terminal 3 or ZONEX<br>power, terminal 24.                                                                                                    | Terminals 3 and 24 share a common circuit breaker. Check wiring and devices connected to these terminals for shorts or grounds. |
|                                   | If only one POPEX<br>module is connected<br>to the D9112, POPEX<br>module may be<br>incorrectly connected<br>to the D9112 or Data<br>Expansion Loop may<br>be disconnected from<br>POPEX module. | Check POPEX module for correct connections to the D9112 and the Data Expansion Loop.                                            |

| Symptom                                                                                                    | Diagnosis                                                                                                    | Remedy                                                                                                    |  |  |
|----------------------------------------------------------------------------------------------------|----------------------------------------------------------------------------------------------------|----------------------------------------------------------------------------------------------------|--|--|
| Command centers show erratic behavior.                                                                                | A supervised address has been entered in                                                                                                    | Entering a supervised address in more than one command center causes erratic behavior.                                 |  |  |
| For example, the pip<br>that confirms you<br>pressed a key<br>"echoes" or the back<br>lighting flashes off and<br>on. | more than one command center.                                                                                                    | Use a supervised address in one command center only.                                                                   |  |  |
|                                                                                                    | One or more of the keys is stuck under the faceplate                                                                                                    | Press each of the keys on the command center to be certain none of them is stuck.                                      |  |  |
|                                                                                                    | Data connections<br>(yellow and green<br>wires) on one or more<br>command centers are<br>reversed, or only one<br>wire is connected.                            | Check to be sure that the yellow and green data wires are correctly connected at all command centers.                  |  |  |
| NO AUTHORITY<br>displays at command<br>center when you enter                                                          |                                                                                                    | ce section of the program to be sure the<br>Authority Level assigned to the passcode in the<br>section of the program. |  |  |
| your passcode to perform a function.                                                                                  | Check the <i>Passcode Worksheet</i> section of the program to be certain the passcode is assigned to the area where you are attempting to perform the function. |                                                                                                    |  |  |
|                                                                                                    | Check the <i>Passcode Worksheet</i> section of the program to see if the passcode is restricted by a user window.                                               |                                                                                                    |  |  |
|                                                                                                    |                                                                                                    | <i>eters</i> section of the program to be certain the g to perform the function in is turned on.                       |  |  |

# **Problems Programming the Panel**

Before attempting to program the D9112, you should be familiar with the basic operation of the D5200 programmer. See the *D5200 Operation Manual* (74-06176-000). If you still experience problems, check for the symptoms below.

| Symptom                                                                                                    | Diagnosis                                                        | Remedy                                                                                                    |
|----------------------------------------------------------------------------------------------------|------------------------------------------------------------------|----------------------------------------------------------------------------------------------------|
| The programmer<br>displays<br>PLUG IN 9112 when                                                                                                    | The programmer is<br>not correctly<br>connected to the<br>D9112. | <ol> <li>Verify that the data/power cord is plugged<br/>into the COMMUNICATOR port on the<br/>D5200.</li> </ol>                             |
| you press SEND or RECV.                                                                                                    |                                                                  | 2. Verify that the data/power cord is plugged securely into the D5200 programmer.                                                           |
|                                                                                                    |                                                                  | 3. Check each conductor in the data/power cord for continuity.                                                                              |
|                                                                                                    | AC induction through the on-board point                          | <ol> <li>Verify a proper earth ground at terminal<br/>10.</li> </ol>                                                                        |
|                                                                                                    | sensor loops, the<br>DATA BUS, or the<br>ZONEX BUS.              | 2 Disconnect on-board point sensor loops,<br>the DATA BUS (terminals 30, 31), and the<br>ZONEX BUS (terminals 25, 26,27,28).                |
| After plugging in the programmer, the                                                                                                    | You haven't entered the D9112 handler                            | Enter the D9112 handler within 30 seconds of plugging in the programmer.                                                                    |
| panel transmits SDI<br>trouble reports for<br>supervised SDI<br>devices (command<br>centers, printer<br>interface modules,<br>etc.). All SDI devices<br>stop operating. | within 30 seconds of plugging in the programmer.                 | Once the SDI reports are generated, entering<br>the handler or disconnecting the programmer<br>returns the SDI devices to normal operation. |

## Phone Line Trouble

Phone line problems can result in the D9112 going into Communications Failure.

| Symptom                                    | Diagnosis                            | Remedy                                                                                                    |
|--------------------------------------------|--------------------------------------|----------------------------------------------------------------------------------------------------|
| SERVC PH LINE #1<br>(or 2 if two lines are | D9112's phone line monitor detects a | 1. Verify that the telephone cord is correctly connected to the RJ31X and the D9112.                                                                                                    |
| used) appears in command center display.   | phone line as faulted.               | 2. Verify the Ground Start Jumper is in the correct position.                                                                                                    |
|                                            |                                      | <ol> <li>If using a ground start phone line, verify<br/>D136 relay is in socket K6/J5.</li> </ol>                                                                                                    |
|                                            |                                      | <ol> <li>Verify that the RJ31X jack is wired<br/>correctly. The incoming phone line must<br/>be wired to terminals 4 and 5. The in -<br/>house phone system must be wired to<br/>terminals 1 and 8.</li> </ol>                                                                                                    |
|                                            |                                      | <ol> <li>Verify that all telephones are on-hook.<br/>Leaving a telephone on hold after the<br/>other party hangs up creates an off-hook<br/>condition. Verify that no phones are on<br/>hold.</li> </ol>                                                                                                    |
|                                            |                                      | If completing the steps above does not restore<br>the phone line, meter the phone lines. You<br>should meter at least 7.5 VDC when the line is<br>idle (on-hook). You should meter at least 13<br>mA of current when the line is active (off-hook).<br>If your readings are below the minimum values,<br>contact your telephone company repair<br>service. |

### **Communications Failure**

Follow the *Phone Line Trouble* procedure to verify that there is no problem with the phone lines at the D9112 installation. If the phone lines are good, monitor the lines (preferably at the receiver) for the symptoms listed below.

| Symptom                                                                                               | Diagnosis                                                                     | Remedy                                                                                                    |
|----------------------------------------------------------------------------------------------------|-------------------------------------------------------------------------------|----------------------------------------------------------------------------------------------------|
| The receiver answers<br>the call and provides<br>an initial "handshake"<br>acknowledgment, but        | The receiver is not<br>compatible with the<br>D9112's transmission<br>format. | Verify that the receiver is compatible with the format the D9112 is using (either BFSK or Modem II). See <i>Phone</i> in the <i>D9112 Program Entry Guide</i> (74-06145-000). |
| does not<br>acknowledge the<br>D9112's report<br>transmission with a<br>"kiss-off"<br>acknowledgment. |                                                                               | Modem II requires D6500 MPU and Line Card EPROM revision 6.00 or higher.                                                                                                    |
|                                                                                                    | Noisy phone lines are interfering with report transmission.                   | Try making a voice call to the receiver on the line to verify the noisy condition. It may be necessary to have the phone company check the lines.                             |

# Communications Failure (Continued)

| Symptom                                                                                                    | Diagnosis                                                                              | Remedy                                                                                                    |
|----------------------------------------------------------------------------------------------------|----------------------------------------------------------------------------------------|----------------------------------------------------------------------------------------------------|
| The line rings but the D6500 receiver does not pick up.                                                                           | Line is not ringing at the receiver.                                                   | 1. Verify that the lines are correctly connected to the receiver.                                                                                                    |
| RING indicator on line card does not light.                                                                                       |                                                                                        | <ol> <li>Verify that correct prefixes and phone<br/>numbers for the receiver have been<br/>programmed into the D9112.</li> </ol>                                                                                                    |
| Can not hear ring with headset at receiver location.                                                                              |                                                                                        | If completing the steps above does not correct<br>the problem, contact your telephone company<br>repair service.                                                                                                    |
| The line rings but the receiver does not pick up.                                                                                 | Line card in receiver may be faulty.                                                   | Review receiver manuals for trouble shooting procedures.                                                                                                    |
| RING indicator on line<br>card lights. Can hear<br>ring with test set at<br>receiver location.                                    |                                                                                        |                                                                                                    |
| The D9112 reaches a<br>busy signal for all ten<br>attempts to reach the                                                           | Calls are not reaching the receiver.                                                   | <ol> <li>Verify that correct prefixes and phone<br/>numbers for the receiver have been<br/>programmed into the D9112.</li> </ol>                                                                                                    |
| receiver.                                                                                                    |                                                                                        | 2. Verify that the phone lines are not shorted<br>between the phone company's equipment<br>and the receiver by placing a call to the<br>number for the receiver. If you hear the<br>line ring, but the ring detector doesn't light,<br>or if you hear a busy signal and the green<br>on line (OL) indicator is not lit, call the<br>phone company for service. |
|                                                                                                    | The receiver's call load is too great.                                                 | Additional line cards and phone lines may be needed for the receiver.                                                                                                    |
| The receiver answers<br>the call and provides<br>an acknowledgment<br>tone, but the<br>communicator does<br>not transmit reports. | The receiver is not<br>producing the correct<br>acknowledgement<br>tone.               | Verify that the receiver is producing a 1400 Hz, 2300 Hz, or Modem II acknowledgment tone.                                                                                                    |
|                                                                                                    | The D136 relay in J10<br>for ground start phone<br>systems is inserted<br>incorrectly. | Insert the D136 relay in socket J10 correctly.<br>See the <i>Relays</i> section of this manual for<br>instructions.                                                                                                    |

# **Quick Reference Terminal Description**

| Terminal                          | Name                           | Description                                                                                                    |
|-----------------------------------|--------------------------------|----------------------------------------------------------------------------------------------------|
| 1,2                               | CLASS 2<br>TRANSFORMER         | Connect 16.5 VAC, 40 VA transformer for primary power supply.                                                                                                    |
| 3                                 | +AUX POWER                     | Supplies up to 1.4A at 10.0 VDC to powered devices. Use terminal 9 for common.<br>Shares circuit breaker with terminal 24 and the Expansion Port (J4).                                                                                                    |
| 4                                 | BATTERY<br>NEGATIVE ONLY       | Connect 12V, 7Ah rechargeable lead acid type battery's negative terminal (-) to terminal 4.                                                                                                    |
| 5 (+)                             | BATTERY<br>POSITIVE ONLY       | Connect 12V, 7Ah rechargeable lead acid type battery's positive terminal (+).                                                                                                    |
| 6 (+)                             | + STEADY OR<br>PULSED          | Supplies up to 2 A at 10.0 VDC to 13.9 VDC for steady or pulsed alarm output.<br>Use terminal 9 for common. Programmed as Relay A.<br>Shares circuit breaker with terminals 7 and 8.                                                                                                    |
| 7(+)                              | + ALTERNATE                    | Supplies up to 2 A at 10.0 VDC to 13.9 VDC for steady or pulsed alarm output.<br>Use terminal 9 for common. Programmed as Relay B.<br>Shares circuit breaker with terminals 6 and 8.<br>D136 Plug-in Relay required: Install a D136 in socket K3 for output at terminal 7.                                  |
| 8 (+)                             | + SWITCHED<br>AUX POWER        | Supplies up to 1.4 Amps at 10.0 VDC to 13.9 VDC . Use terminal 9 for common.<br>Programmed as Relay C<br>Continuous output interruptedby CMD 47 or alarm verification.<br>Shares circuit breaker with terminals 6 and 7.<br>D136 Plug-in Relay required: Install a D136 in Socket K1 for output at terminal |
| 9                                 | COMMON                         | <ol> <li>Terminal 9 is common for Auxilliary Power, Alternate Alarm Power, and Switched<br/>Aux Power (terminals 3, 6, 7 and 8).</li> </ol>                                                                                                    |
| 10                                | EARTH GROUND                   | Connect to earth ground. A cold water pipe or grounding rod is preferred.<br>Do not connect to telephone or electrical ground.                                                                                                    |
| 11, 13, 14, 16, 17,<br>19, 20, 22 | ON-BOARD<br>POINTS (inputs)    | Connect normally open and/or normally closed detection devices to loop wiring. 1 k $\Omega$ resistor required at end of loop.                                                                                                    |
| 12, 15, 18, 21                    | ON-BOARD<br>POINTS<br>(common) | Loop returns for on-board points.                                                                                                    |
| 23 (-)<br>24 (+)                  | ZONEX COMMON                   | Use terminals 23 and 24 to power ZONEX modules such as the D8125 POPEX<br>module, the D8128A OctoPOPIT, and the D8129 OctoRelay. Shares circuit<br>breaker with terminal 3 and the Expansion Port (J4).                                                                                                    |
| 25<br>26                          | ZONEX IN 2<br>ZONEX OUT 2      | Connect ZONEX modules for points 73 to 135 and relays 65 to 128 to these terminals.                                                                                                    |
| 27<br>28                          | ZONEX IN 1<br>ZONEX OUT 1      | Connect ZONEX modules for points 9 to 71 and relays 1 to 64 to these terminals.                                                                                                    |
| 29 (-)                            | COMMON                         | Common terminal for SDI devices                                                                                                    |
| 30<br>31                          | DATA BUS B<br>DATA BUS A       | Terminals 30 and 31 are a two wire bus that drives the command centers, printer<br>interface, and other SDI devices.                                                                                                    |
| 32 (+)                            | POWER +                        | Power for command centers, printer interface and other SDI devices. This separate protected power output for SDI devices is not affected by shorts on any other terminal.                                                                                                    |

© 1992 Radionics, Inc., Salinas, CA, U.S.A. All rights reserved.

™ The Radionics logo is a registered trademark of Radionics, Inc., Salinas, CA.

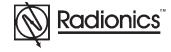

# **O&I** Menu Ocuments by Type Menu Ocuments by Product Menu Main Menu

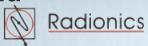